# ةعومجم تالوحم ىلع ISL ليصوت نيوكت 6500/6000 و 5500/5000 Catalyst

## المحتويات

[المقدمة](#page-0-0) المتطلبا<u>ت الأساسية</u> [المتطلبات](#page-0-2) [المكونات المستخدمة](#page-1-0) [الاصطلاحات](#page-1-1) [إنشاء خط اتصال ISL من محول إلى محول](#page-1-2) [المهام](#page-2-0) [إرشادات خطوة بخطوة ل CatOS](#page-2-1) [أستكشاف أخطاء النتيجة وإصلاحها](#page-6-0) [إرشادات خطوة بخطوة لبرنامج IOS Cisco](#page-6-1) [أستكشاف أخطاء النتيجة وإصلاحها](#page-10-0) [معلومات ذات صلة](#page-11-0)

## <span id="page-0-0"></span>المقدمة

يوضح هذا المستند كيفية إنشاء خط اتصال إرتباط بين محول إلى محول (ISL(. تمكن منافذ خطوط الاتصال الاتصالات بين المحولات لحمل حركة مرور البيانات من أكثر من شبكة VLAN واحدة. إن لا يمكن trunking، الخطوة أن يربط الإثنان مفتاح فقط يحمل حركة مرور من ال VLAN أن أنت تشكل على الميناء. trunking ليس ضروري في بسيط مفتاح شبكة مع فقط واحد VLAN) إذاعة مجال). في معظم شبكات LAN، يتكون جزء صغير من حركة مرور البيانات من بروتوكولات خاصة لإدارة الشبكة. (بعض الأمثلة هي بروتوكول أستكشاف CDP [Cisco[، وبروتوكول خط اتصال الشبكة المحلية الظاهرية (VTP) [VLAN[، وبروتوكول التوصيل الديناميكي [DTP[، وبروتوكول الشجرة المتفرعة [STP[، وبروتوكول تجميع المنفذ [PAgP[. (يمكنك أيضا إستخدام شبكة VLAN الإدارية عند إختبار الاتصال أو إنشاء برنامج Telnet مباشرة إلى المحول أو منه. (إن يستعمل أنت مادة حفازة CatOS [os[، أنت تعين ال VLAN والعنوان من المفتاح عندما أنت تشكل ال 0sc قارن. يشرح قسم [التعليمات بالتفصيل ل CatOS](#page-2-1) في هذا المستند هذه العملية.) في بيئة متعددة شبكات VLAN، يدعو العديد من مسؤولي الشبكة إلى تقييد حركة مرور بيانات الإدارة هذه بشبكة VLAN واحدة. ال VLAN عادة 1 VLAN. بعد ذلك يشكل المسؤول مستعمل حركة مرور أن يتدفق في VLANs غير هذا تقصير ISL .VLAN) خاص من Cisco (هو واحد من بروتوكولي توصيل محتملين للإيثرنت. والبروتوكول الآخر هو .IEEE 802.1Q معيار

يغطي هذا وثيقة الإجراء ان يشكل ISL trunking بين مادة حفازة 5000/5500 ومادة حفازة 6000/6500 sery مفتاح. ينطبق تكوين CatOS على كل من محولات 5500/5000 Catalyst و 6000/6500 switches series. مهما، انت يستطيع فقط طبقت ال cisco ios ® برمجية تشكيل إلى مادة حفازة 6000/6500 sery مفتاح.

## <span id="page-0-1"></span>المتطلبات الأساسية

#### <span id="page-0-2"></span>المتطلبات

لا توجد متطلبات أساسية خاصة لهذا المستند.

#### <span id="page-1-0"></span>المكونات المستخدمة

تستند المعلومات الواردة في هذا المستند إلى إصدارات البرامج والمكونات المادية التالية:

- جهاز طرفي واحد على الأقل.
- كبل وحدة تحكم واحد على الأقل مناسب ل "المحرك المشرف" في محولاتك. (راجع المستند <u>[الذي يربط وحدة](//www.cisco.com/en/US/products/hw/switches/ps700/products_tech_note09186a008010ff7a.shtml)</u> [طرفية بمنفذ وحدة التحكم في محولات Catalyst](//www.cisco.com/en/US/products/hw/switches/ps700/products_tech_note09186a008010ff7a.shtml) للحصول على مزيد من المعلومات.)
	- إثنان مادة حفازة 5000/5500 أو مادة حفازة 6000/6500 مفتاح (أن يركض CatOS (أو إثنان مادة حفازة 6000/6500 مفتاح (أن يركض cisco ios برمجية) في مختبر <sup>1</sup> بيئة مع يخلي تشكيل<sup>2</sup>.
		- واجهتان لشبكة إيثرنت قادرتان على دعم ISL.
			- كبل توصيل عكسي T-BASE10 واحد.

<sup>تم</sup> إنشاء المعلومات الواردة في هذا المستند من الأجهزة الموجودة في بيئة معملية خاصة. بدأت جميع الأجهزة المُستخدمة في هذا المستند بتكوين ممسوح (افتراضي). إذا كانت شبكتك مباشرة، فتأكد من فهمك للتأثير المحتمل لأي أمر.

 $^2$  ل CatOS، **ضمنت** مسألة ا**ل clear config all أ**مر أن هناك كان تقصير تشكيل. بالنسبة لبرنامج Cisco IOS Software، قام الأمر erase write بمسح التكوين.

#### <span id="page-1-1"></span>الاصطلاحات

للحصول على مزيد من المعلومات حول اصطلاحات المستندات، ارجع إلى <u>اصطلاحات تلميحات Cisco التقنية</u>.

# <span id="page-1-2"></span>إنشاء خط اتصال ISL من محول إلى محول

تمثل المحولات A و B في هذا المخطط إما محولين 5500/5000 Catalyst اللذين يشغلان CatOS أو محولين Cisco IOS Software اللذين يشغلان برنامج Cisco IOS Software.

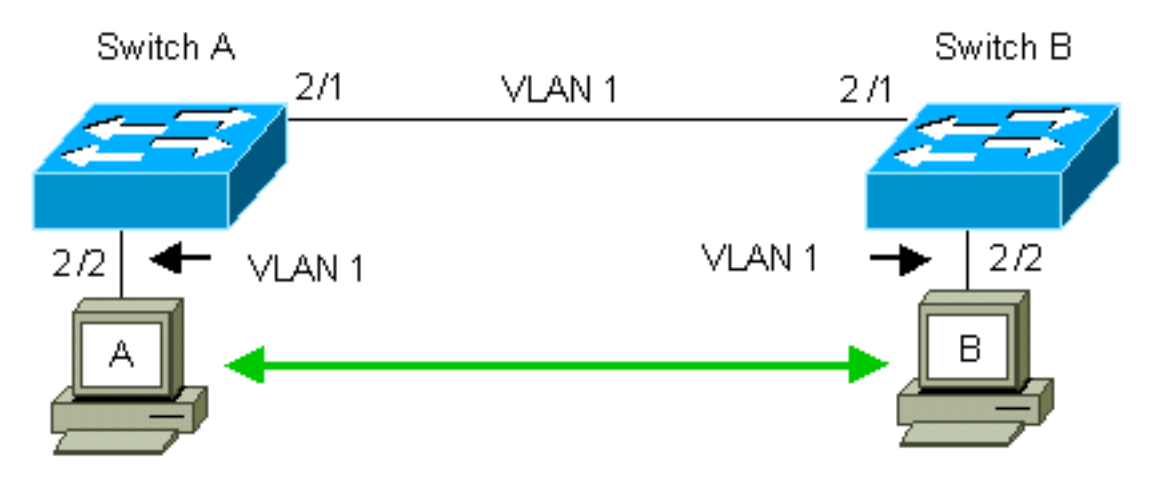

يتلقى المفتاح A و B، افتراضيا، ال 1/2 ميناء في 1 VLAN. يسمح هذا تشكيل حركة مرور من آخر ميناء في 1 VLAN أن يتدفق بين المفتاح دون الحاجة أن يشكل trunking. تنطبق المراجع إلى "إدارة شبكة VLAN "على شبكة VLAN رقم .1

م**لاحظة: 1** VLAN هي شبكة VLAN الافتراضية لجميع أنواع واجهات إيثرنت، بالإضافة إلى 1 FDDI. VLAN أيضا التقصير VLAN لواجهة الإدارة (sc0).

في المثال التالي، قمت بتكوين المنافذ 2/2 على كلا المحولين في شبكة VLAN رقم .2 لا يعبر حركة مرور من أداة أن أنت ربطت إلى الميناء في 2 VLAN فوق الخطوة بين المفتاح. وبالتالي، لا يتمكن الحاسوبان A و B من الاتصال.

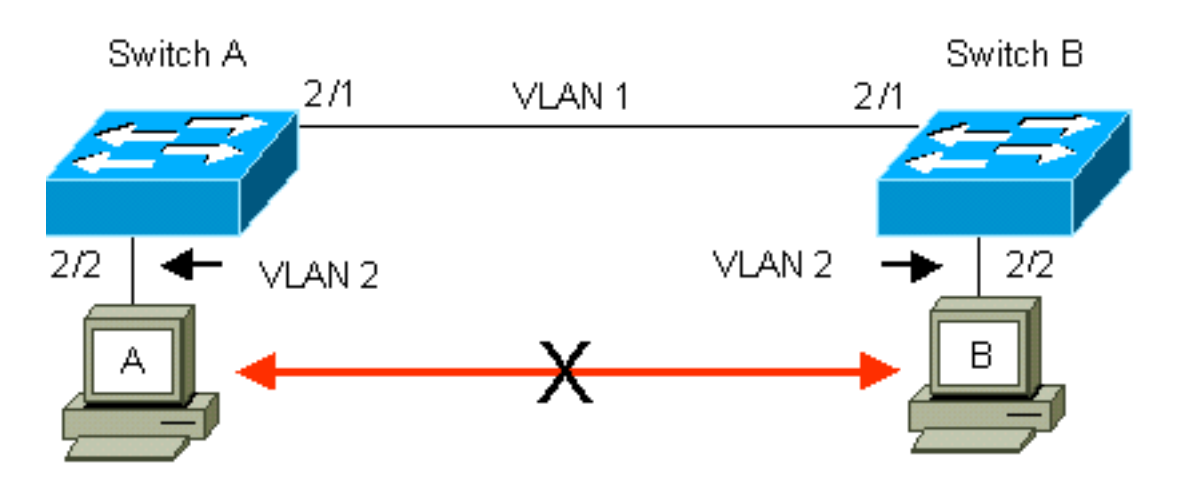

الحل هو تمكين توصيل ISL على الارتباط بين المحولين A و trunking .B يضيف رأس VLAN إلى كل إطار أثناء الإرسال (المضاعف) إلى إرتباط خط اتصال. تتيح هذه الإضافة للمحول في الطرف الآخر من الارتباط بفك إرتباط الإطارات؛ ثم يقوم المحول بإعادة توجيه الإطارات إلى منافذ شبكة VLAN المناسبة.

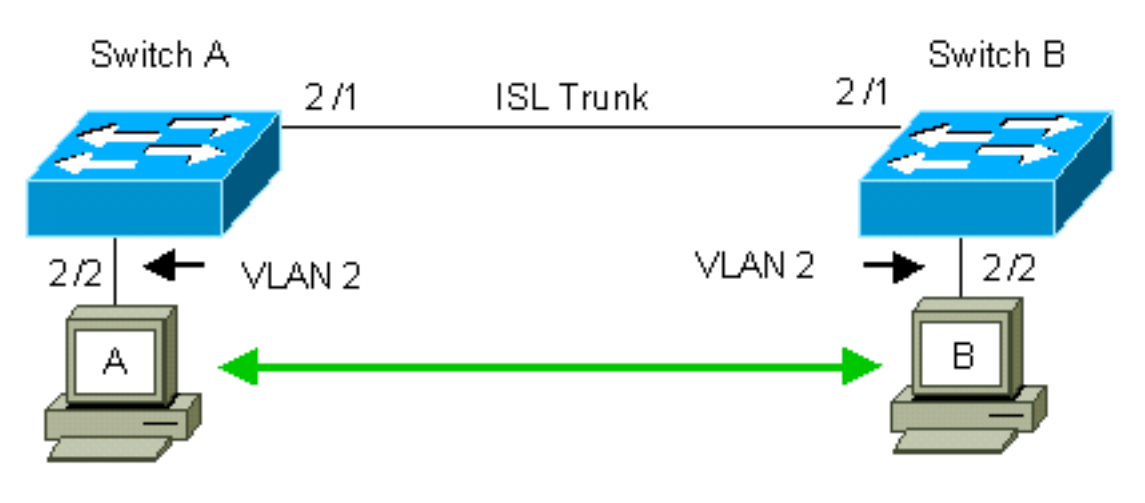

#### <span id="page-2-0"></span>المهام

ترشدك هذه الخطوات خلال هذا التكوين:

.1 توصيل وحدة طرفية بالمحولات. .2 دققت دعم ISL على الميناء. .3 قم بتوصيل المحولات. .4 دققت أن الميناء يكون نشط. .5 قم بتعيين عناوين IP إلى منافذ الإدارة. .6 تحقق من عدم توصيل المحولات عبر الارتباط. .7 إختبار الاتصال من محول إلى محول. .8 خلقت 2 VLAN في كل مفتاح. 9. نقلت الإدارة قارن (sc0) إلى 2 VLAN (ل CatOS). .10 تحقق من عدم إمكانية إختبار الاتصال من محول إلى محول. .11 شكلت ال نفسه name domain VTP في كل مفتاح. .12 مكنت trunking بين المفتاح. .13 دققت أن المفتاح يكون trunking على الخطوة. .14 إختبار الاتصال من محول إلى محول.

### <span id="page-2-1"></span>إرشادات خطوة بخطوة ل CatOS

اتبع الخطوات التالية:

- 1. توصيل وحدة طرفية بمنافذ وحدة التحكم بالمحولات.لمزيد من المعلومات، ارجع إلى هذا المستند:<u>توصيل وحدة</u> [طرفية بمنفذ وحدة التحكم على محولات Catalyst](//www.cisco.com/en/US/products/hw/switches/ps700/products_tech_note09186a008010ff7a.shtml)
- 2. تاكد من ان المنافذ التي قررت إستخدامها لدعم توصيل ISL.هناك انواع عديدة من واجهات الإيثرنت التي تدعم توصيل ISL. لا تدعم منافذ T-BASE10) إيثرنت شائع) التوصيل، بينما تدعم معظم منافذ T-BASE100) إيثرنت سريع) التوصيل.قم بإصدار الأمر | show port capabilities *module\_number*

module\_number/port\_number أمر على كلا المحولين لتحديد ما إذا كانت المنافذ التي تستخدمها تدعم

ISL.ملاحظة: في هذا المثال، يحدد الأمر مصمم المنفذ .1/2 وهذا يحد من الاستجابة للمعلومات التي تنطبق مباشرة.

cat5000> (enable) **show port capabilities 2/1** Model WS-X5234 Port  $2/1$ Type  $10/100$ BaseTX Speed auto, 10,100 Duplex half,full **Trunk encap type** 802.1Q,**ISL Trunk mode on,off,desirable,auto,nonegotiate** Channel 2/1-2,2/1-4 (Broadcast suppression percentage(0-100 (Flow control receive-(off,on),send-(off,on Security yes Membership static,dynamic Fast start yes (QOS scheduling rx-(none),TX(1q4t COs rewrite wes ToS rewrite IP-Precedence Rewrite yes UDLD yes AuxiliaryVlan 1..1000,1025..4094,untagged,dot1p,none SPAN source, destination

- 3. قم بتوصيل منفذي المحول معا باستخدام كبل التوصيل العكسي لشبكة الإيثرنت.في هذا المثال، يتصل المحول .B 2/1 port بالمحول A 2/1 port
	- 4. للتحقق من أن المنافذ تعمل، قم بإصدار الأمر show port 2/1 على المحول (أ). Switch-A> (enable) **show port 2/1** Port Name Status VLAN Level Duplex Speed Type ------------ ----- ------ ------ ---------- ---------- ------------------ ---- connected 1 normal a-full a-100 10/100BaseTX 2/1

(Switch-A> (enable

5. قم بإصدار الأمر 172.16.84.255.0 555.255.255.255 set interface sc0 172.16.84.17 على المحول A وset 172.16.84.255 255.255.0 172.16.84.18 0sc interface على المحول B.تقوم هذه الأوامر بتعيين عناوين IP من الشبكة الفرعية نفسها إلى منافذ الإدارة على كلا المحولين. أنت أمكن أيضا تحتاج أن يعين في الأمر ال VLAN ل 0sc) الإدارة VLAN(. تضمنت هذا VLAN إن ال VLAN مختلف من التقصير (1 VLAN(. Switch-> (enable) **set interface sc0 172.16.84.17 255.255.255.0 172.16.84.255** .Interface sc0 IP address, netmask, and broadcast set (Switch-A> (enable

إن يتلقى أنت الإنتاج من **عرض قارن** أمر من ك cisco أداة، أنت يستطيع استعملت <u>[الإنتاج مترجم أداة](https://www.cisco.com/cgi-bin/Support/OutputInterpreter/home.pl)</u> (<u>يسجل</u> زبون فقط) أن يعرض ممكن إصدار ونقطة معينة.

6. للتحقق من ان الارتباط بين المحولين A و B ليس trunking، قم بإصدار الأمر **show trunk 2/1** على المحول (أ).

> Switch-A> (enable) **show trunk 2/1** Port Mode Encapsulation Status Native VLAN ----------- ------------ ------------- ----------- ------- auto isl not-trunking 1 2/1

Port VLANs allowed on trunk --------------------------------------------------------------------- -------- 1-1005 2/1 Port VLANs allowed and active in management domain --------------------------------------------------------------------- -------- 1 2/1 Port VLANs in spanning tree forwarding state and not pruned --------------------------------------------------------------------- -------- 1 2/1 (Switch-A> (enable ملاحظة: يشير VLAN في هذا الإخراج إلى وضع VLAN لهذا المنفذ عندما لا يكون المنفذ في وضع التوصيل. إن يشكل أنت الميناء ل trunking Q،802.1 ال VLAN يشير مجال أيضا ال VLAN ل أي الإطارات ليس لها علامات تمييز، كل آخر له علامات تمييز. (على العكس، باستخدام توصيل ISL، يحتوي كل إطار بيانات على معرف شبكة VLAN المناسب.)يجب أن تكون حالة التوصيل trunking لأن الوضع الافتراضي ل DTP هو . DTP هو البديل الاستراتيجي ل ISL الديناميكي (DISL (لأن DTP يتضمن دعم تفاوض توصيل Q.802.1 يتوفر بروتوكول DTP في الإصدار x.4 من برنامج Catalyst والإصدارات الأحدث، وكذلك في وحدات أجهزة معينة. هناك خمسة أوضاع مختلفة حيث أنت يستطيع شكلت DTP. توصي [خدمة الدعم الفني من Cisco](//www.cisco.com/warp/public/687/Directory/DirTAC.shtml) بتكوين وضع التوصيل المرغوب على منافذ إرتباط خط الاتصال. الخطوة 12 تناقش هذه المعلومات بمزيد من التفاصيل. 7. يتم الان إختبار الاتصال بالمحول (ب) من المحول (ا) للتحقق من إمكانية اتصال المحولات عبر الارتباط. Switch-A> **ping 172.16.84.18** is alive 172.16.84.18 <Switch-A 8. لإنشاء 2 VLAN في المحول (ا)، قم بإصدار الأمر set vlan 2 على المحول (ا).المفتاح B يعلم حول 2 VLAN بعد إنشاء مجال VTP في الخطوة .11 Switch-A> (enable) **set vlan 2** Vlan 2 configuration successful (Switch-A> (enable انقل واجهة الإدارة في المحولين A و B إلى شبكة VLAN 2، والتي انشاتها في الخطوة 8.لتغيير الواجهة، قم9. بإصدار الأمر 2 0sc interface set. يبدي هذا إنتاج الإصدار من الأمر على مفتاح a: Switch-A> (enable) **set interface sc0 2** .Interface sc0 vlan set (Switch-A> (enable قم بإصدار الأمر show interfaces لعرض التغيير الذي قمت به للتو. يبدي هذا إنتاج الإصدار من الأمر على مفتاح A. يبدي الإنتاج الاقتران جديد من قارن 0sc و 2 VLAN: Switch-A> (enable) **show interfaces** <sl0: flags=51<UP,POINTOPOINT,RUNNING slip 0.0.0.0 dest 0.0.0.0 <sc0: flags=63<UP,BROADCAST,RUNNING **vlan 2** inet 172.16.84.17 netmask 255.255.255.0 broadcast 172.16.84.255 (Switch-A> (enable محاولة إختبار الاتصال بالمحول B من المحول A.العملية أزيز ينبغي فشلت لأن الإدارة ميناء الآن في 2 VLAN .10 بينما الربط بين المفتاح في 1 VLAN. Switch-A> (enable) **ping 172.16.84.18** no answer from 172.16.84.18 (Switch-A> (enable 11. خلقت ال نفسه VTP مجال ل كلا مفتاح.اصدرت **المجموعة vtp مجال كتاب تعليمات** امر على كلا مفتاح.ملاحظة: اسم مجال VTP هو كتاب تعليمات. Switch-A> (enable) **set vtp domain Cookbook** VTP domain Cookbook modified (Switch-A> (enable

إن يتلقى أنت الإنتاج من عرض vtp مجال أمر من ك cisco أداة، أنت يستطيع استعملت [الإنتاج مترجم أداة](https://www.cisco.com/cgi-bin/Support/OutputInterpreter/home.pl) ([يسجل](//tools.cisco.com/RPF/register/register.do) زبون فقط) أن يعرض ممكن إصدار ونقطة معينة.

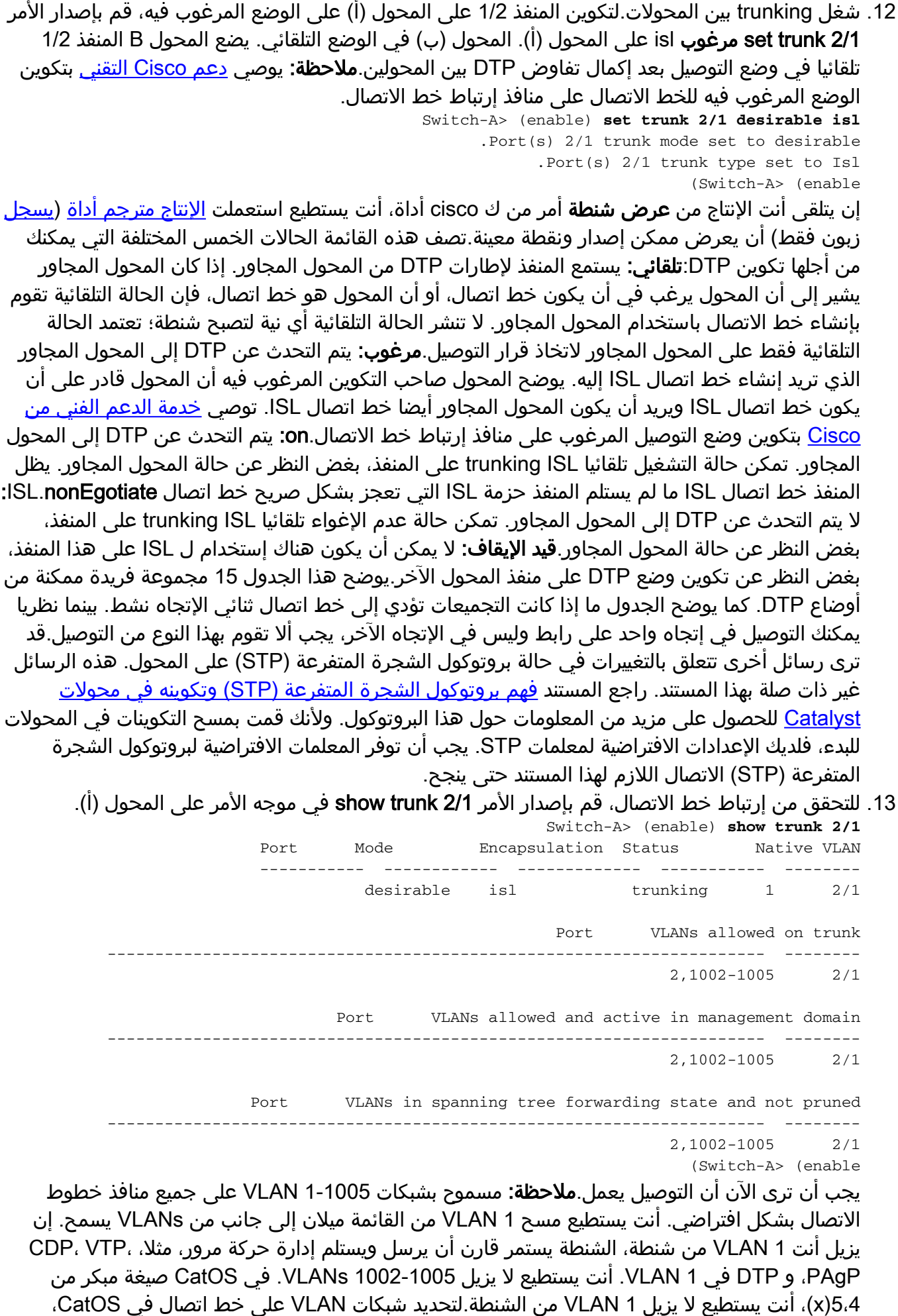

امسحها. قم بإصدار الأمر 1-1001 clear trunk 2/1. لإنشاء شبكات VLAN المسموح بها على خط الاتصال،

قم بإصدار الأمر 2 set trunk 2/1 على المحول (أ). Switch-A>(enable) **clear trunk 2/1 1-1001** .Removing Vlan(s) 1-1001 from allowed list .Port 2/1 allowed vlans modified to 4 (Switch-A> (enable Switch-A>(enable) **set trunk 2/1 2** .Adding vlans 2 to allowed list .Port(s) 2/1 allowed vlans modified to 5 (Switch-A>(enable في هذا الإخراج، لاحظ إذن شبكات VLAN فقط أرقام 1 و 2 على إرتباط خط الاتصال هذا الآن:

Switch-A> (enable) **show trunk 2/1** Port Mode Encapsulation Status Native VLAN ----------- ------------ ------------- ----------- ------- desirable isl trunking 1 2/1 Port VLANs allowed on trunk --------------------------------------------------------------------- -------- 1-1005 2/1 Port VLANs allowed and active in management domain --------------------------------------------------------------------- --------  $1-2$  2/1 Port VLANs in spanning tree forwarding state and not pruned --------------------------------------------------------------------- --------  $1-2$  2/1 (Switch-A> (enable

يتم إختبار الاتصال بالمحول B من المحول (أ) للتحقق من إمكانية اتصال المحولات ببعضها البعض عبر إرتباط .14 خط الاتصال. Switch-A> **ping 172.16.84.18** is alive 172.16.84.18 <Switch-A

<span id="page-6-0"></span>أستكشاف أخطاء النتيجة وإصلاحها

أوامر الاستخدام لاستكشاف أخطاء CatOS وإصلاحها

• show port capabilities *mod/port* — للاطلاع على الحالة المادية لمنفذ ما وإمكانات المنفذ.

- **أبديت شنطة** *mod/ميناء* **—** ان يرى ال trunking معلومة لميناء خاص.
	- أبديت vtp مجال— أن يعرض VTP معلومة.
	- أ**بديت vlan** *vlan\_number —* **ا**ن يرى معلومة على VLAN خاص.
- show spantree *vlan\_number —* لعرض حالة الشجرة المتفرعة لشبكة VLAN معينة.
	- أبديت قارن— أن يعرض التشكيل من 0sc و 0sl.
- ping—لإرسال رسالة صدى بروتوكول رسائل التحكم في الإنترنت (ICMP (إلى مضيف IP آخر.

ملاحظة: في المحولات ذات الواجهات المتعددة والشبكات المحلية الظاهرية (VLANs(، قم بتضمين الوحدة النمطية/المنفذ أو رقم شبكة VLAN باستخدام الأمر show لتقييد إخراج الأمر. يعرض إستخدام الوسيطة ؟ مع عرض الأوامر التي تسمح باستخدام وسيطة *mod/port.* على سبيل المثال، يشير الأمر **show trunk ؟** إلى أن show trunk *mod/port* مسموح به.

<span id="page-6-1"></span>إرشادات خطوة بخطوة لبرنامج IOS Cisco

اتبع الخطوات التالية:

- 1. توصيل وحدة طرفية بمنافذ وحدة التحكم بالمحولات.لمزيد من المعلومات، ارجع إلى هذا المستند:<u>توصيل وحدة</u> [طرفية بمنفذ وحدة التحكم على محولات Catalyst](//www.cisco.com/en/US/products/hw/switches/ps700/products_tech_note09186a008010ff7a.shtml)
- 2. تاكد من ان المنافذ التي قررت إستخدامها لدعم توصيل ISL.لا يوجد حاليا امر يتوفر لعرض الوحدة النمطية او إمكانيات المنفذ في برنامج Software IOS Cisco. تدعم جميع وحدات الإيثرنت من النوع /10T-BASE100 و السلسلة من Catalyst بمحولات الخاصة 1000BASE-SX/LX/ZX و 100BASE-FX و 1000BASE-TX 6000/6500 توصيل ISL.ملاحظة: لا تدعم وحدة تحويل الإيثرنت بسرعة 10 جيجابت (4GEX6501-10X-WS( تضمين ISL.
- 3. قم بتوصيل منفذي المحول معا باستخدام كبل التوصيل العكسي لشبكة الإيثرنت.في هذا المثال، يتصل المحول .B 2/1 port بالمحول A 2/1 port
- 4. للتحقق من ان المنافذ تعمل، قم بإصدار الأمر show interfaces fastEthernet 2/1 status.يعرض الأمر هذه المعلومات:

Switch-A# **show interfaces fastethernet 2/1 status**

Port Name Status VLAN Duplex Speed Type Fa2/1 connected 1 a-full a-100 10/100BaseTX #Switch-A

قم بتكوين واجهة VLAN على كلا المحولين A و B.في وضع التكوين العام، قم بإصدار الأمر 5**nterface vlan.** .1 عندما تقوم بتكوين عنوان IP، قم بإصدار الأمر 255.255.255.0 172.16.84.17 address ip على المحول A وعنوان 255.255.255.0 172.16.84.17 IP على المحول B. لتكوين واجهة 2/1 Switchport كطبقة 2 (2L (وعضو في شبكة 1 VLAN، قم بإصدار الأوامر 3/1 fastEthernet interface، وswitchport، و1 vlan access switchport. للحصول على مزيد من المعلومات حول تكوين واجهات 2L في برنامج Cisco

IOS Software، ارجع إلى هذا المستند:<u>تكوين واجهات إيثرنت من الطبقة 2</u> Switch-A(config)# **interface vlan 1**

```
Switch-A(config-if)# ip address 172.16.84.17 255.255.255.0
                           #(Switch-A(config-if
```
Switch-A(config)# **interface fastethernet 2/1** Switch-A(config-if)# **switchport** Switch-A(config-if)# **switchport access vlan 1** #(Switch-A(config-if

6. للتحقق من ان الارتباط بين المحولين A و B ليس trunking، قم بإصدار الأمر **show interfaces** .fastEthernet 2/1 trunk

Switch-A# **show interfaces fastethernet 2/1 trunk**

Port Mode Encapsulation Status Native VLAN Fa2/1 desirable negotiate not-trunking 1 Port VLANs allowed on trunk Fa2/1 none Port VLANs allowed and active in management domain Fa2/1 none Port VLANs in spanning tree forwarding state and not pruned Fa2/1 none #Switch-A

ملاحظة: يشير VLAN في هذا الإخراج إلى وضع VLAN لهذا المنفذ عندما لا يكون المنفذ في وضع التوصيل. إن يشكل أنت الميناء ل trunking Q،802.1 ال VLAN يشير مجال أيضا ال VLAN ل أي الإطارات ليس لها علامات تمييز، كل آخر له علامات تمييز. (على العكس، باستخدام توصيل ISL، يحتوي كل إطار بيانات على معرف شبكة VLAN المناسب.)

يتم الآن إختبار الاتصال بالمحول (ب) من المحول (أ) للتحقق من إمكانية اتصال المحولات عبر الارتباط. .7 Switch-A> **ping 66.123.210.122** .Type escape sequence to abort :Sending 5, 100-byte ICMP Echos to 172.16.84.18, timeout is 2 seconds !!!!! Success rate is 100 percent  $(5/5)$ , round-trip min/avg/max =  $4/21/92$  ms <Switch-A

لإنشاء 2 VLAN في المحول (أ)، قم بإصدار الأمر database vlan والأمر 2 vlan على المحول (أ).المفتاح B .8 يعلم حول 2 VLAN بعد إنشاء مجال VTP في الخطوة .11 أحلت ل كثير معلومة على التشكيل من VLANs

في cisco ios برمجية رمز، هذا وثيقة:<u>تكوين شبكات VLAN</u> Switch-A# **vlan database** Switch-A(vlan)# **vlan 2** :VLAN 2 added Name: VLAN0002 Switch-A(vlan)#exit .APPLY completed ....Exiting #Switch-A

9. انقل واجهة الإدارة على المحولين A و B إلى شبكة VLAN 2، والتي أنشأتها في الخطوة 8.في وضع برنامج Software IOS Cisco، لا توجد واجهة إدارة 0sc. لذلك، شكلت الميناء، أي يربط أن يستضيف a على مفتاح a ومضيف b على مفتاح b، إلى 2 VLAN. أصدرت الأمر switchport وswitchport منفذ 2 vlan. بعد ذلك، أستخدم الأجهزة المضيفة لتنفيذ إختبارات الاتصال. لهذا المثال، قم بتكوين عناوين 172.16.85.1/24 IP على المضيف A و24/172.16.85.2 على المضيف B. Switch-A(config)# **interface fastethernet 2/2**

Switch-A(config-if)# **switchport** Switch-A(config-if)# **switchport access vlan 2**

قم بإصدار الأمر show interfaces لعرض التغيير الذي قمت به للتو. يبدي هذا إنتاج الإصدار من الأمر على مفتاح A. يبدي الإنتاج الاقتران جديد من قارن 2/2 و 2 VLAN: Switch-A# **show interfaces fastethernet 2/2 switchport** Name: Fa2/2 Switchport: Enabled Administrative Mode: dynamic desirable Operational Mode: up Administrative Trunking Encapsulation: negotiate Negotiation of Trunking: On (Access Mode VLAN: 2 (VLAN0002 Switch-A# **show interfaces fastethernet 2/2 switchport** Name: Fa2/2 Switchport: Enabled Administrative Mode: dynamic desirable Operational Mode: up Administrative Trunking Encapsulation: negotiate Negotiation of Trunking: On (Access Mode VLAN: 2 (VLAN0002 *.Output suppressed ---!* 10. حاول إختبار اتصال المضيف الذي يتصل بالمحول البديل.العملية ازيز ينبغي فشلت لأن الميناء الان في VLAN 2 بينما الربط بين المفتاح في 1 VLAN. C:\> **ping 172.16.85.1** :Pinging 172.16.85.1 with 32 bytes of data .Request timed out .Request timed out .Request timed out .Request timed out :Ping statistics for 172.16.85.1 ,(Packets: Sent = 4, Received = 0, Lost = 4 (100% loss :Approximate round trip times in milli-seconds

 $\langle \cdot | : C$ خلقت ال نفسه VTP مجال ل كلا مفتاح.أصدرت ال vtp مجال كتاب تعليمات أمر في شامل تشكيل أسلوب.ملاحظة: اسم مجال VTP هو كتاب تعليمات.أحلت ل كثير معلومة على التشكيل من VTP معلم مع ios cisco برمجية، هذا وثيقة[:يشكل VTP](//www.cisco.com/en/US/products/hw/switches/ps708/products_installation_and_configuration_guides_list.html) Switch-A(config)# **vtp domain Cookbook** Changing VTP domain name from NULL to cookbook #(Switch-A(config .11

شغل trunking بين المحولات.قم بتكوين المنفذ 1/2 على المحول (أ) للوضع المرغوب. لتكوين نوع التضمين .12 switchport mode dynamic والأمر switchport trunk encapsulation isl الأمر بإصدار قم ،والوضع مرغوب. المحول B في الوضع التلقائي. يضع المحول B المنفذ 1/2 تلقائيا في وضع التوصيل بعد إكمال تفاوض DTP بين المحولين.<mark>ملاحظة: يوصي <u>[دعم Cisco التقني](//www.cisco.com/warp/public/687/Directory/DirTAC.shtml)</u> بتكوين الوضع المرغوب فيه للخط الاتصال</mark> على منافذ إرتباط خط الاتصال. Switch-A(config)# **interface fastethernet 2/1** Switch-A(config-if)# **switchport trunk encapsulation isl**

Switch-A(config-if)# **switchport mode dynamic desirable**

تصف هذه القائمة الحالات الخمس المختلفة التي يمكنك من أجلها تكوين DTP:تلقائي: يستمع المنفذ لإطارات DTP من المحول المجاور. إذا كان المحول المجاور يشير إلى أن المحول يرغب في أن يكون خط اتصال، أو أن المحول هو خط اتصال، فإن الحالة التلقائية تقوم بإنشاء خط الاتصال باستخدام المحول المجاور. لا تنشر الحالة التلقائية أي نية لتصبح شنطة؛ تعتمد الحالة التلقائية فقط على المحول المجاور لاتخاذ قرار التوصيل.مرغوب: يتم التحدث عن DTP إلى المحول المجاور الذي تريد إنشاء خط اتصال ISL إليه. يوضح المحول صاحب التكوين المرغوب فيه أن المحول قادر على أن يكون خط اتصال ISL ويريد أن يكون المحول المجاور أيضا خط اتصال on.ISL: يتم التحدث عن DTP إلى المحول المجاور. تمكن حالة التشغيل تلقائيا ISL trunking على المنفذ، بغض النظر عن حالة المحول المجاور. يظل المنفذ خط اتصال ISL ما لم يستلم المنفذ حزمة ISL التي تعجز بشكل صريح خط اتصال ISL. توصي [خدمة الدعم الفني من Cisco](//www.cisco.com/warp/public/687/Directory/DirTAC.shtml) بتكوين الوضع المرغوب للخط الاتصال على المنافذ.nonEgotiate: لا يتم التحدث عن DTP إلى المحول المجاور. تمكن حالة عدم الإغواء تلقائيا ISL trunking على المنفذ، بغض النظر عن حالة المحول المجاور.قيد الإيقاف: لا يمكن أن يكون هناك إستخدام ل ISL على هذا المنفذ، بغض النظر عن تكوين وضع DTP على منفذ المحول الآخر.يوضح هذا الجدول 15 مجموعة فريدة ممكنة من أوضاع DTP. كما يوضح الجدول ما إذا كانت التجميعات تؤدي إلى خط اتصال ثنائي الإتجاه نشط. بينما نظريا يمكنك التوصيل في إتجاه واحد على رابط وليس في الإتجاه الآخر، يجب ألا تقوم بهذا النوع من التوصيل.قد ترى رسائل أخرى تتعلق بالتغييرات في حالة بروتوكول الشجرة المتفرعة (STP) على المحول. هذه الرسائل غير ذات صلة بهذا المستند. راجع المستند <u>[فهم](//www.cisco.com/en/US/tech/tk389/tk621/technologies_configuration_example09186a008009467c.shtml)</u> [بروتوكول الشجرة المتفرعة \(STP \(وتكوينه في محولات Catalyst](//www.cisco.com/en/US/tech/tk389/tk621/technologies_configuration_example09186a008009467c.shtml) للحصول على مزيد من المعلومات حول هذا البروتوكول. ولأنك قمت بمسح التكوينات في المحولات للبدء، فلديك الإعدادات الافتراضية لمعلمات STP. يجب أن توفر المعلمات الافتراضية لبروتوكول الشجرة المتفرعة (STP (الاتصال اللازم لهذا المستند حتى ينجح. للتحقق من خط الاتصال، قم بإصدار الأمر show interfaces fastEthernet 2/1 trunk. Switch-A# **show interfaces fastethernet 2/1 trunk** .13

> Port Mode Encapsulation Status Native VLAN Fa2/1 desirable isl trunking 1 Port VLANs allowed on trunk Fa2/1 1-1005 Port VLANs allowed and active in management domain  $Fa2/1$  1-2,1002-1005 Port VLANs in spanning tree forwarding state and not pruned Fa2/1 1-2,1002-1005

يجب أن ترى الآن أن التوصيل يعمل.**ملاحظة:** مسموح بشبكات VLAN 1-1005 على جميع منافذ خطوط الاتصال بشكل افتراضي. أنت يستطيع مسح 1 VLAN من القائمة ميلان إلى جانب من VLANs يسمح. إن يزيل أنت 1 VLAN من شنطة، الشنطة يستمر قارن أن يرسل ويستلم إدارة حركة مرور، مثلا، ،VTP ،CDP PAgP، و DTP في 1 VLAN.لتحديد شبكات VLAN على خط اتصال أو إزالتها، قم بإصدار الأمر switchport 1-1001 remove vlan allowed trunk في وضع تكوين الواجهة. يزيل الأمر كل شبكات VLAN القابلة للإزالة من خط الاتصال. أصدرت ال switchport شنطة يسمح vlan يضيف 2 أمر أن يضيف 2 VLAN إلى القائمة ميلان إلى جانب من VLANs مسموح به على الشنطة. Switch-A(config-if)# **switchport trunk allowed vlan remove 1-1001** #(Switch-A(config-if

> Switch-A(config-if)# **switchport trunk allowed vlan add 2** #(Switch-A(config-if

في هذا الإخراج، لاحظ إذن شبكات VLAN فقط أرقام 2 و 1005-1002 على خط الاتصال: Switch-A# **show interfaces fastethernet 2/1 trunk**

Port Mode Encapsulation Status Native VLAN Fa2/1 desirable isl 2,1002-1005 1 Port VLANs allowed on trunk Fa2/1 2,1002-1005 Port VLANs allowed and active in management domain Fa2/1 2,1002-1005 Port VLANs in spanning tree forwarding state and not pruned Fa2/1 2,1002-1005 14. للتحقق من تشغيل إرتباط خط الاتصال، حاول إختبار الاتصال عبر إرتباط خط الاتصال.إختبار الاتصال المضيف A من المضيف B للتحقق من الاتصال عبر شبكة VLAN رقم .2 C:\> **ping 172.16.85.1** :Pinging 172.16.85.1 with 32 bytes of data Reply from 172.16.85.1: bytes=32 time<10ms TTL=255 Reply from 172.16.85.1: bytes=32 time<10ms TTL=255 Reply from 172.16.85.1: bytes=32 time<10ms TTL=255 Reply from 172.16.85.1: bytes=32 time<10ms TTL=255

> :Ping statistics for 172.16.85.1 ,(Packets: Sent = 4, Received = 4, Lost = 0 (0% loss :Approximate round trip times in milliseconds Minimum = 0ms, Maximum = 0ms, Average = 0ms

> > $\langle \cdot | : C$

<span id="page-10-0"></span>أستكشاف أخطاء النتيجة وإصلاحها

أوامر الاستخدام لاستكشاف أخطاء برنامج IOS Cisco وإصلاحها

• **أبديت قارن FastEthernet** *ميناء/mod* **شنطة**—ان يرى ال trunking معلومة لقارن خاص.

- أبديت vtp وضع—أن يعرض VTP معلومة.
- أ**بديت vlan** *vlan\_number —* **أن** يرى معلومة على VLAN خاص.

.معينة VLAN وMan لعرض حالة الشجرة المتفرعة لشبكة VLAN معينة.<br>• show spanning-tree vlan *vlan\_number* —

• أ**بديت قارن FastEthernet** *ميناء/mod* **switchport —** ان يرى L2 قارن معلومة.

● ping — لإرسال رسالة صدى ICMP إلى مضيف IP آخر.

## <span id="page-11-0"></span><mark>معلومات ذات صلة</mark>

- <u>دعم منتجات الشبكات المحلية (LAN)</u>
	- [دعم تقنية تحويل شبكات LAN](//www.cisco.com/web/psa/technologies/tsd_technology_support_technology_information.html?c=268435696&referring_site=bodynav)
- [الدعم التقني والمستندات Systems Cisco](//www.cisco.com/cisco/web/support/index.html?referring_site=bodynav)

ةمجرتلا هذه لوح

ةيل المادة الله من الناساب دنت ساب دنت مادينين تان تون تان ال ملابات أولان أعيمته من معت $\cup$  معدد عامل من من ميدة تاريما $\cup$ والم ميدين في عيمرية أن على مي امك ققيقا الأفال المعان المعالم في الأقال في الأفاق التي توكير المالم الما Cisco يلخت .فرتحم مجرتم اهمدقي يتلا ةيفارتحالا ةمجرتلا عم لاحلا وه ىل| اًمئاد عوجرلاب يصوُتو تامجرتلl مذه ققد نع امتيلوئسم Systems ارامستناه انالانهاني إنهاني للسابلة طربة متوقيا.